## **APPROVAL EMAIL MESSAGE**

Chrome River sends an email to each approver when they have an item in their queue to approve. The email provides the ability for the approver to either Accept (approve) or Return (Deny) the document.

Some approvers are receiving a message after they click the Accept or Return buttons. The message says:

"Add an Account to Mail, Calendar, and People to access your email, calendar events, and contacts."

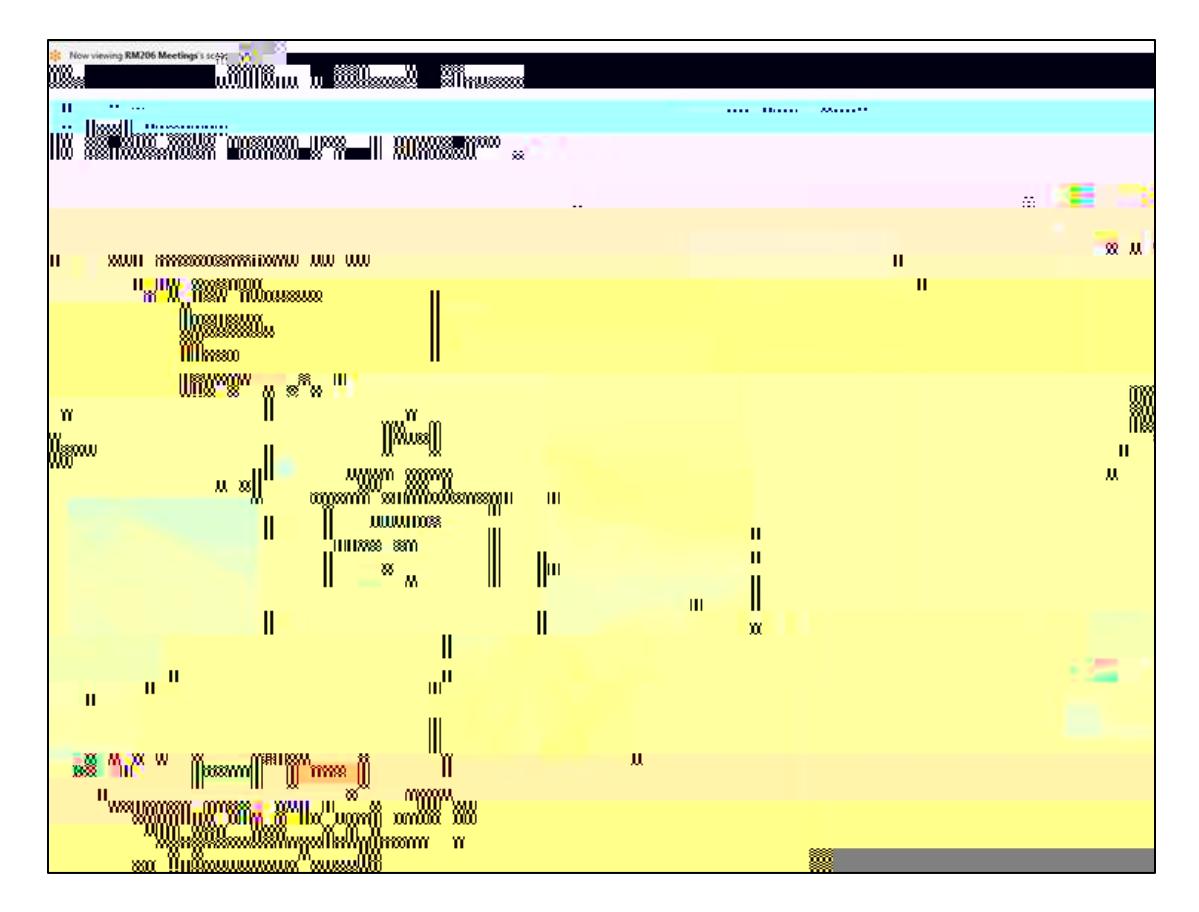

## Chrome River

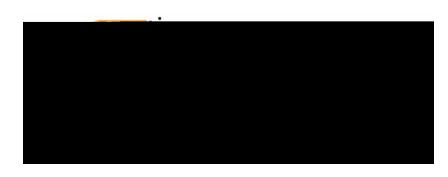

- 4. The **Choose default apps** window should open
- 5. Click on **Mail**

6. Choose the app for the Outlook client installed on your PC

## Chrome River